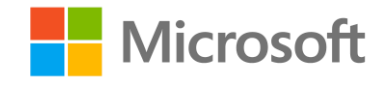

# Processing Real-Time Data Streams in Azure

Setup Guide

#### **Overview**

This course describes how to implement real-time big data processing solutions using Microsoft Azure.

## What You'll Need

- A Microsoft account
- A Microsoft Azure subscription
- A Microsoft Windows, Apple Macintosh, or Linux computer

### Create an Azure Subscription

**Note**: If you already have a Microsoft Azure subscription, you can skip this section.

If you have never had an Azure subscription, you can create a 30-day free trial subscription, which includes \$200 of free credit in your local currency, which is comfortably enough to complete the labs in this course. You will need to provide a valid credit card number for verification, but you will not be charged for Azure services – for more information, see the frequently asked questions in the Azure signup page.

If you have previously had a free trial subscription that has now expired, you will not be able to sign up for a second free trial. In this case, you must sign up for a pay-as-you-go subscription. The lab instructions in this course are designed to minimize the cost of the Azure resources required to complete the hands-on exercises.

To set up an Azure subscription:

- 1. If you already have a Microsoft account that has not already been used to sign up for a free Azure trial subscription, you're ready to get started. If not, don't worry, just create a new Microsoft account at [https://signup.live.com.](https://signup.live.com/)
- 2. After you've created a Microsoft account, browse to <https://aka.ms/edx-dat223.1x-az> and follow the instructions to sign up for a free 30-day trial subscription to Microsoft Azure. You'll need to sign-in with your Microsoft account if you're not already signed in. When activating a 30-day trial Azure subscription, you will need to provide valid payment details – don't worry, your credit card won't be charged for any services you use during the trial period, and the account is automatically deactivated at the end of the trial period unless you explicitly decide to keep it active.

# Install Azure Storage Explorer

You will be working with Azure blob storage in this course. You can use any Azure storage client to upload and download files to Azure. If you do not already have an Azure storage client installed, you can install Azure Storage Explorer, which is available for Windows, Mac OSX, and Linux.

1. Browse to<http://storageexplorer.com/> and follow the instructions to download and install the latest version of Azure Storage Explorer for your operating system (Windows, Mac OSX, or Linux).

#### Install Node.JS

You will use Node.JS to create client applications that send and receive messages to Azure event hubs and IoT hubs.

1. Browse t[o https://nodejs.org/en/download/](https://nodejs.org/en/download/) and follow the instructions to download and install the latest version of Node.js for your operating system (Windows, OSX, or Linux) and architecture (64-bit or 32-bit).

# Install the Lab Files

To complete the labs in this course, you will need to download and extract the lab files from the course GitHub repository.

- 1. Download the lab files zip archive from [https://aka.ms/edx-dat223.2x-labs.](https://aka.ms/edx-dat223.2x-labs)
- 2. Extract the lab files to a folder on your computer.